## LIBREOFFICE:

1. To download the software, I followed the link to the website from our assignment. I selected to download it to my computer and ran the wizard to add it to my desktop. Once it was downloaded I was able to open the system and create a document.

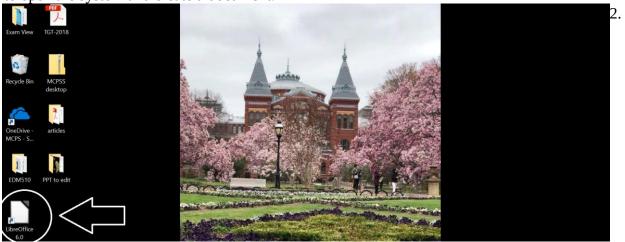

- 3. I am used to using Microsoft Word, so there are several differences. One I immediately noticed was that LibreOffice does not automatically format things that I am used to in Word. The default fault choice is also different from Word. In Word, the default font is Calibri while on LibreOffice is is Liberation Serif. It seems much easier to highlight and annotate within LibreOffice with its features and tools.
- 4. There are many similarities between LibreOffice, Microsoft Word, and GoogleDocs. All of these word processors allow for adding text and photos into a document and the ability to use and share digitally. The editing tools, such as font choice, adding in information (charts, photos, and matrices), and ease of use are all similar with each of these word processors. Also, all my downloaded fonts are available within LibreOffice and Microsoft Word.